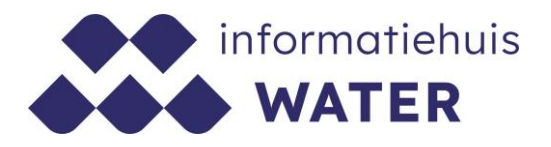

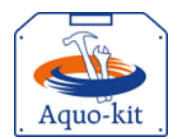

# Stappenplan Aquo-kit

### Instructie uitvoeren visbestandsschatting

Dit stappenplan heeft tot doel om jou als gebruiker van Aquo-kit te ondersteunen bij het berekenen van een – aparte visbestandsschatting.

Omdat bij een biologische toetsing van vis er automatisch een visbestandsschatting wordt uitgevoerd wordt in dit stappenplan ook verwezen naar '[Stappenplan Toetsing Biologie](https://www.ihw.nl/aquo-kit-stappenplannen) – bijlage 2 Vis'.

**Opgelet!** Raadpleeg voor het importeren van meetpunten het ['Stappenplan Meetpunten'](https://www.ihw.nl/aquo-kit-stappenplannen).

**Versie** 240315 | **Datum** 15 maart 2024

Wijzigingen ten opzichte van de vorige versie zijn in rood weergegeven.

Vragen?

Neem contact op met d[e servicedesk@ihw.nl.](about:blank)

## Inhoud

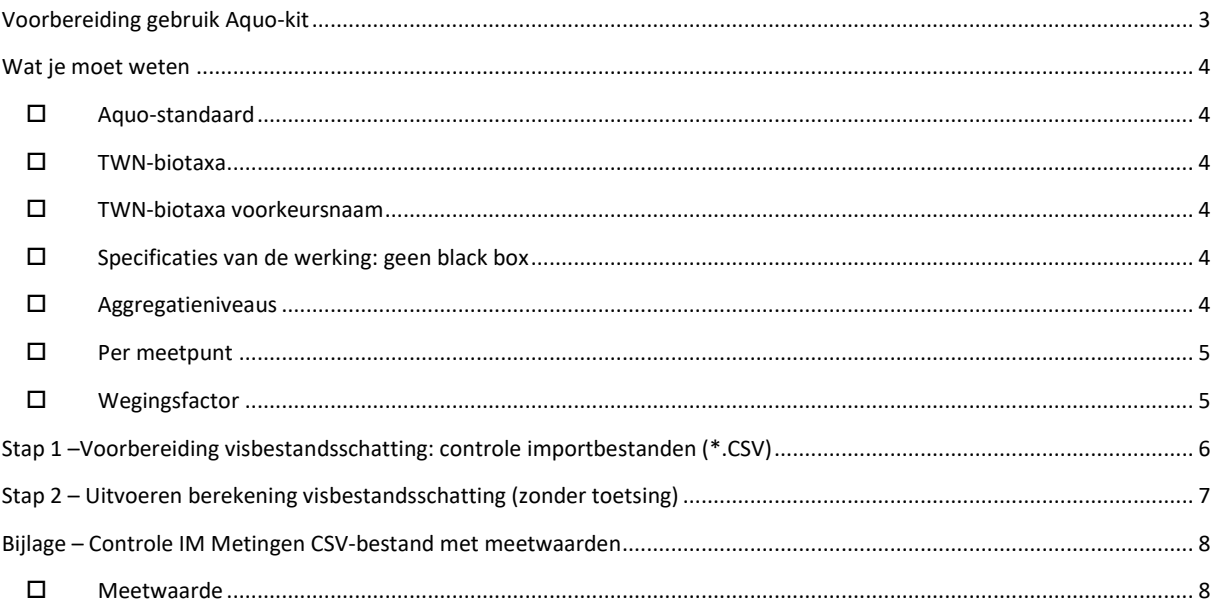

### <span id="page-2-0"></span>Voorbereiding gebruik Aquo-kit

#### Je hebt nodig:

- Een PC/laptop/tablet met een internetverbinding en een internetbrowser.
- Een PC/laptop/tablet met een PDF-reader om de rapportagebestanden te kunnen lezen.

#### Contactpersoon

 De communicatie vanuit de Aquo-kit beheerorganisatie loopt via één contactpersoon per waterbeherende instantie. Weet je wie binnen jouw organisatie die contactpersoon is?

#### Login

 Voor de toegang to[t www.aquo-kit.nl](http://www.aquo-kit.nl/) is een login en wachtwoord nodig. Heb je die niet? Vraag deze na bij de Aquo-kit contactpersoon van je organisatie of neem contact op met de servicedesk@ihw.nl.

### <span id="page-3-1"></span><span id="page-3-0"></span>Wat je moet weten

#### Aquo-standaard

<span id="page-3-2"></span>Aquo-kit maakt gebruik van de semantische standaard voor de watersector: de [Aquo-standaard.](https://www.ihw.nl/aquo-standaard) Alle codes, omschrijvingen, biotaxonnamen, veldformaten (datum, tijd, getal etc.) en bestandsformaten moeten aan deze standaard voldoen.

#### TWN-biotaxa

De Taxa Waterbeheer Nederland (TWN) is een onderdeel van de Aquo-standaard. Voor de wetenschappelijke namen van biotaxa maakt Aquo-kit gebruik van de naamgeving in de TWN. Dat betekent dat:

- Monitoringgegevens van vis alleen worden geïmporteerd als de naam van de vissoort voorkomt in de TWN;
- Meetwaarden van Hybride vissen, die niet voorkomen in de TWN, als 'object' met een parametercode worden aangeboden.

#### <span id="page-3-3"></span> $\square$  TWN-biotaxa voorkeursnaam

Aquo-kit werkt met voorkeursnamen van biotaxa, deze hebben de TWN-statuscode '10'.

- Bij het importeren worden biologische meetwaarden met TWN-statuscode '20' (synoniem), '30' ('Dubious taxon concept') geconverteerd naar de voorkeursnaam (10), mits deze verwijzing is opgenomen in de TWN.
- Meetwaarden van biotaxa met TWN-statuscode '91' en '92' worden niet gebruikt; dus genegeerd bij het importeren.

#### <span id="page-3-4"></span> $\square$  Specificaties van de werking: geen black box

Het uitvoeren van een visbestandsschatting is slechts een druk op de knop. Maar de bestandsschatting wordt uitgevoerd volgens referentiedocumenten (Handboek Hydrobiologie en Piscaria). De exacte uitvoering is beschreven in het document met 'Specificaties van wensen en eisen in Aquo-kit' (zi[e https://www.ihw.nl/aquo-kit\)](https://www.ihw.nl/aquo-kit).

<span id="page-3-5"></span>Alle berekeningsresultaten, tussenresultaten en gegevens die bij de berekening worden gebruikt (zoals lengte-gewicht relaties) zijn te raadplegen en exporteren; zi[e stap 2.](#page-6-0)

#### $\Box$  Aggregatieniveaus

Aquo-kit kent bij visbestandsschattingen 3 (ruimtelijke) aggregatieniveaus waarop de gegevens verwerkt worden:

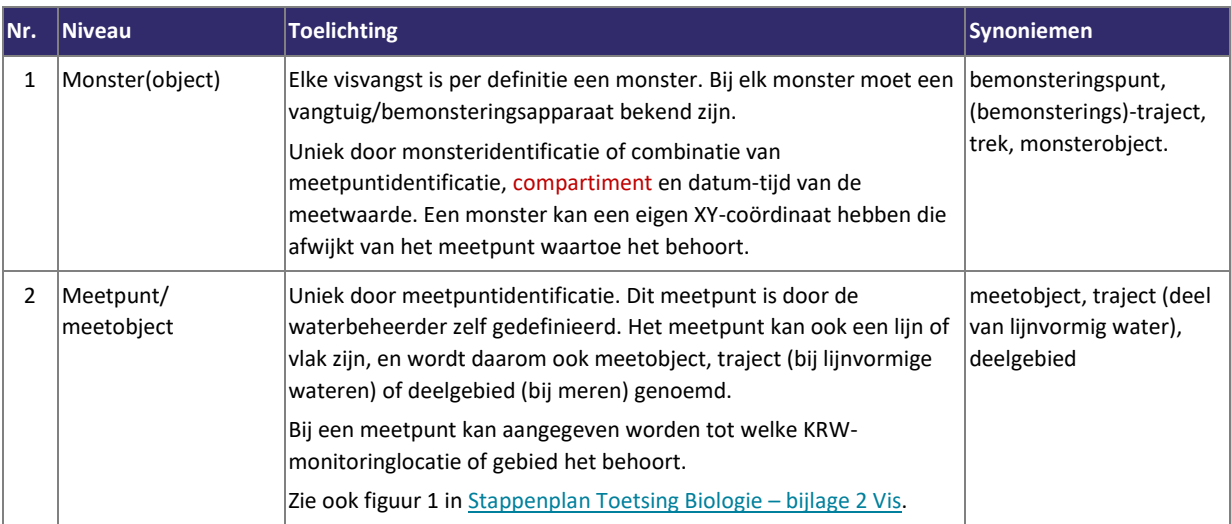

#### Informatiehuis Water **Stappenplan Aquo-kit** Stappenplan Aquo-kit

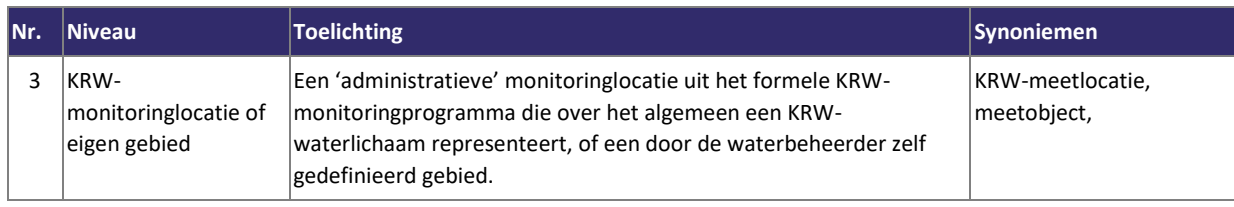

### <span id="page-4-0"></span> $\Box$  Per meetpunt

<span id="page-4-1"></span>Een visbestandsschatting wordt uitgevoerd per meetpunt, en vervolgens geaggregeerd naar een gebied of KRWwaterlichaam.

### Wegingsfactor

De bijdrage van een visvangst/monster/bemonstering aan de visbestandsschatting per meetpunt wordt over het algemeen bepaald op basis van de bemonsteringsoppervlakte. Zie ook [Stappenplan Toetsing Biologie –](https://www.ihw.nl/aquo-kit-stappenplannen) bijlage 2 Vis.

De bijdrage van een meetpunt aan de visbestandsschatting per KRW-monitoringlocatie of eigen gebied wordt aangegeven met een wegingsfactor per meetpunt. Deze wegingsfactor moet evenredig zijn met de oppervlakte die het meetpunt representeert. In het meetpuntenbestand kan een wegingsfactor worden meegegeven aan meetpunten/monitoringlocaties. Zie stap 1a/b in [Stappenplan importeren meetpunten.](https://www.ihw.nl/aquo-kit-stappenplannen)

### <span id="page-5-0"></span>Stap 1 –Voorbereiding visbestandsschatting: controle importbestanden (\*.CSV)

- a) Controleer het importbestand (\*.CSV) met vismonitoringgegevens aan de hand van de checklist in de bijlage.
- b) Controleer de inhoud van de bestanden ook aan de hand van de checklist, (en voorbeeldgegevens) in de losse bijlage [Stappenplan Toetsing Biologie –](https://www.ihw.nl/aquo-kit-stappenplannen) bijlage 2 Vis.
- c) Controleer met de functie '**Beheren Meetpunten'** of de gegevens van de meetpunten, die voorkomen in het bestand met vismonitoringgegevens, al in de database staan. Zo niet, voeg deze toe met de knop <**Importeren Meetpunten**…> volgens het [Stappenplan importeren meetpunten.](https://www.ihw.nl/aquo-kit-stappenplannen)

Controleer het IM Metingenbestand (XML of CSV-formaat) aan de hand van de checklist en de Aquo-parameterlijsten voor Bodemkwaliteit [\(http://www.aquo.nl\)](http://www.aquo.nl/).

**Opgelet!** Bij het openen van een CSV-bestand in Excel kunnen gegevens(formaten) onbedoeld worden gewijzigd. Denk hierbij aan datum/tijd, het decimaalteken bij een numerieke waarde en de kwaliteitsoordeelcode. Er zijn tools waarmee een CSV-bestand kan worden geopend zonder dat deze wordt gewijzigd, zoals 'CSVed'.

## <span id="page-6-0"></span>Stap 2 – Uitvoeren berekening visbestandsschatting (zonder toetsing)

d) *Optioneel*

Als niet bekend is of er reeds meetwaarden zijn geïmporteerd, dan kunnen de meetwaarden en/of (toets)resultaten met de functie '**Verwijderen meetwaarden'** worden verwijderd. Hierbij verschijnt eerst een waarschuwing.

Meetwaarden worden ingelezen in een eigen gedeelte van de database: de 'dataomgeving'. Het importeren heeft een optie om ingelezen meetwaarden te overschrijven.

**Opgelet!** Biotaxanamen met TWN-status code 20 (synoniem) en 30 worden geconverteerd naar de voorkeursnaam (code 10).

e) Importeer met de functie '**Importeren Meetwaarden'** het CSV-bestand met de meetwaarden (incl. monsterkenmerken) van de visvangsten. Controleer daarbij het logbestand of rapportagebestand.

Controleer met de functie '**Raadplegen|Toetsresultaten'** welke meetwaarden in de eigen dataomgeving zijn geladen. Kies in deze functie voor de optie 'Toetsresultaten en meetwaarden' en controleer of de 'Begindatum' en 'Einddatum' juist zijn.

**Tip!** Biotaxanamen met TWN-status code 20 (synoniem) en 30 worden geconverteerd naar de voorkeursnaam (code 10).

- f) Start de functie '**Toetsen|Berekenen Visbestandsschatting'** en download de rapportage-bestanden (\*.CSV) met de visbestandsschattingen.
- g) Controleer de resultaten op het rapportagebestand (\*.CSV). Download het rapportage-bestand om het te bewaren. Log- en rapportbestanden worden in Aquo-kit niet bewaard!

De gebruikte 'vangtuigrendementen' (401a) en 'Lengte-gewicht (LG) relaties' (401b) kunnen met de functie '**Raadplegen|Bijzondere omstandigheid hulptabellen'** worden getoond.

h) Alle bestandsschattingen, incl. de gebruikte meetwaarden en tussenresultaten, kunnen worden geraadpleegd met de functie '**Raadplegen|Toetsresultaten'**.

**Ter info:** Bestandsschattingen zijn in de database vastgelegd in de tabel met Toetsresultaten.

Als tussenresultaten zijn beschikbaar de visbestandsschattingen per meetpunt - ofwel per deelgebied of traject (van een lijnvormig water) - per vissoort én per lengteklasse.

i) Exporteer in '**Raadplegen|Toetsresultaten'** de (tussen)resultaten/visbestandsschattingen naar een CSV-bestand om de gegevens vast te leggen in het eigen beheersysteem.

**Opgelet!** Aquo-kit is geen beheersysteem. Ingelezen meetwaarden en aangemaakte toetswaarden worden nog niet door het Informatiehuis Water beheerd. De database kan, na vooraankondiging, worden geschoond.

### <span id="page-7-0"></span>Bijlage – Controle IM Metingen CSV-bestand met meetwaarden

Controleer de formaten van het importbestand (\*.CSV) aan de hand van de checklist. Als de vulling van de kolom niet verplicht is, dan hoeft de kolom niet opgenomen te zijn in het bestand!

**Opgelet!** Een sterretje \* bij 'Vulling IM Metingen verplicht?' geeft een aanvulling weer op de vulling van het attribuut in IM Metingen:

Ja\* = Niet verplicht of niet opgenomen in IM Metingen, maar vulling altijd nodig bij een Visbestandsschatting in Aquo-kit.

Nee\* = Niet verplicht in IM Metingen, maar vulling kan nodig zijn voor een bij een Visbestandsschatting in Aquo-kit. Zi[e Stappenplan Toetsing Biologie –](https://www.ihw.nl/aquo-kit-stappenplannen) bijlage 2 Vis.

#### <span id="page-7-1"></span>Meetwaarde

De importfunctie van Aquo-kit verwerkt de onderstaande gegevens van een CSV-bestand met (biologische) meetwaarden:

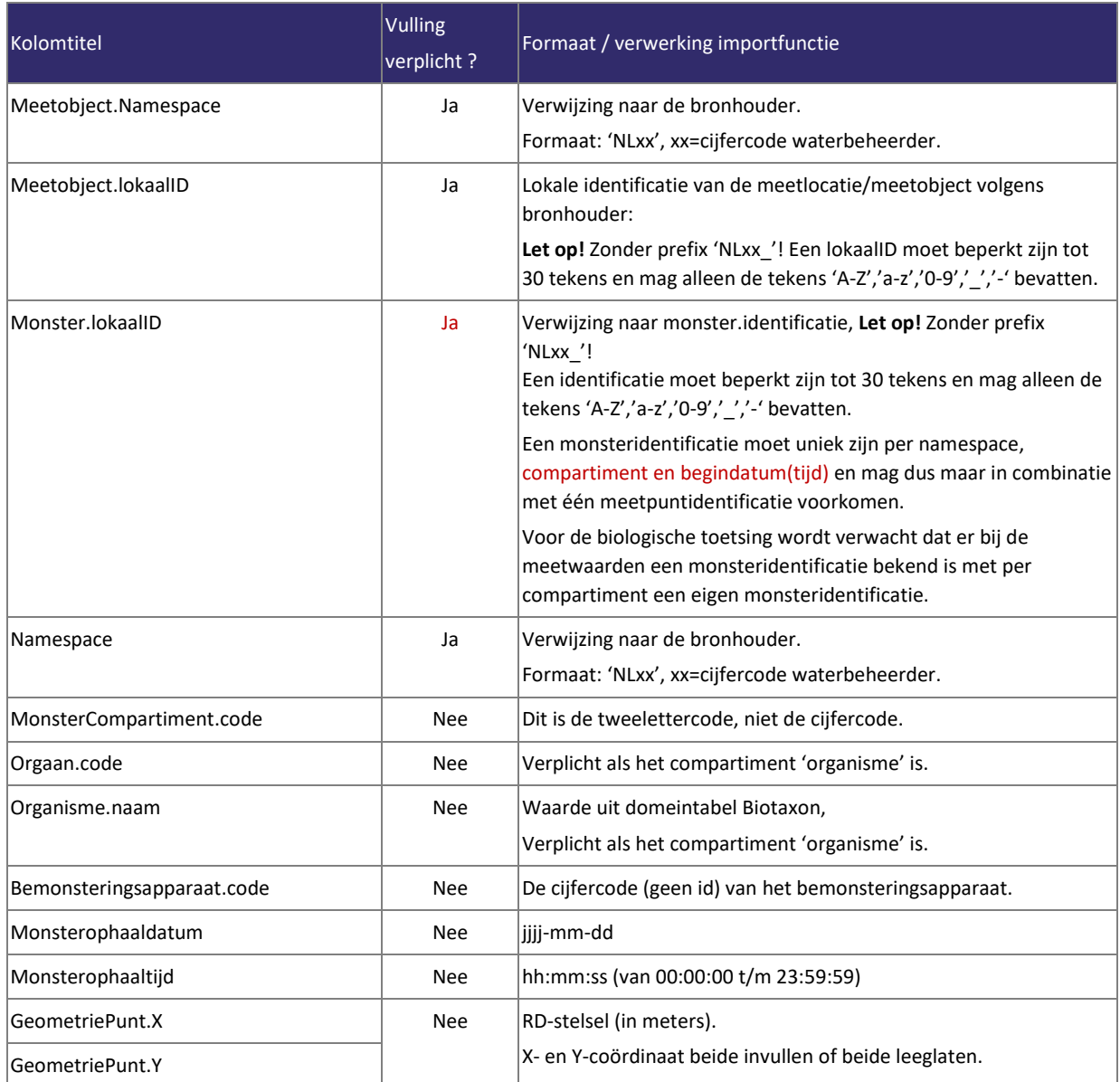

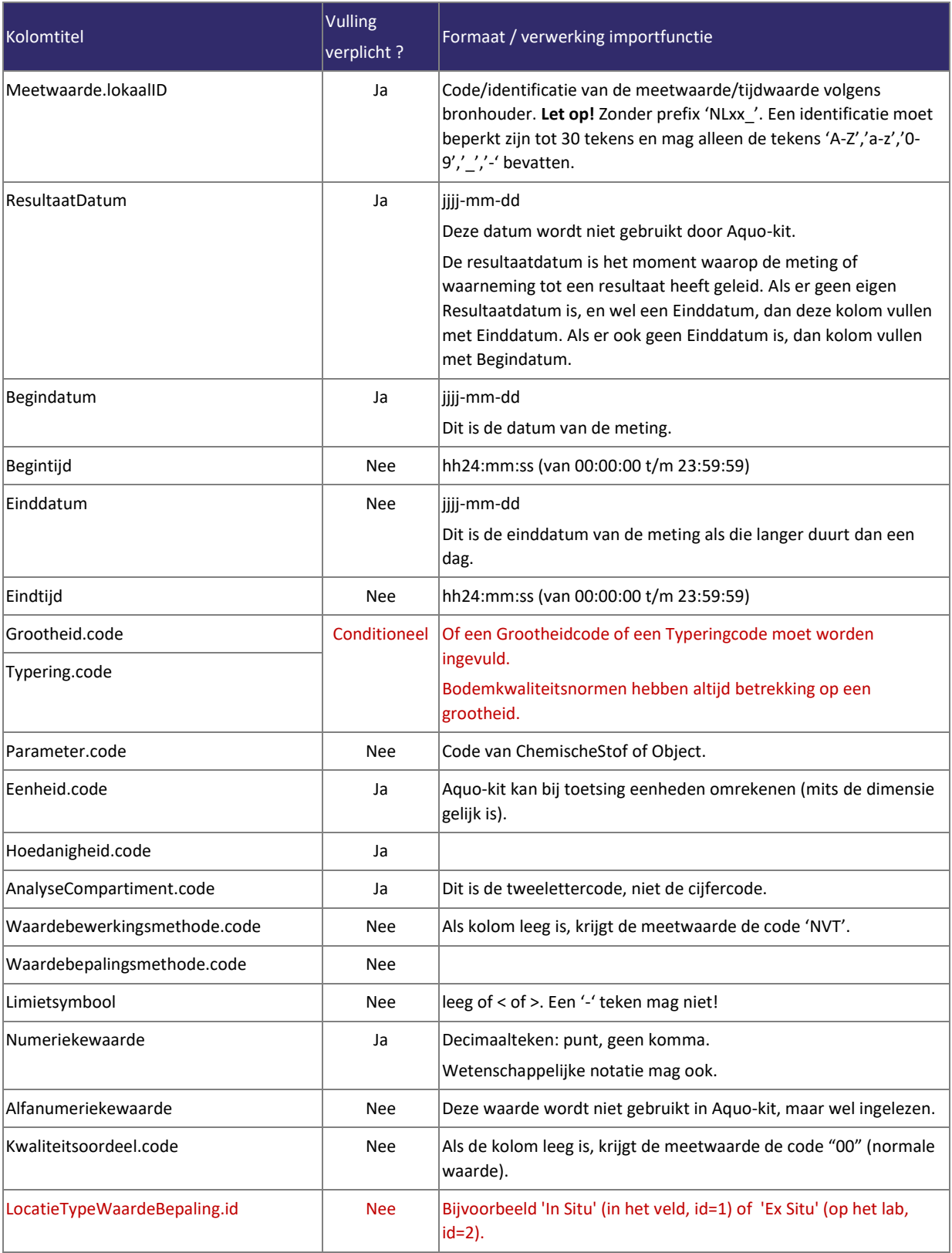